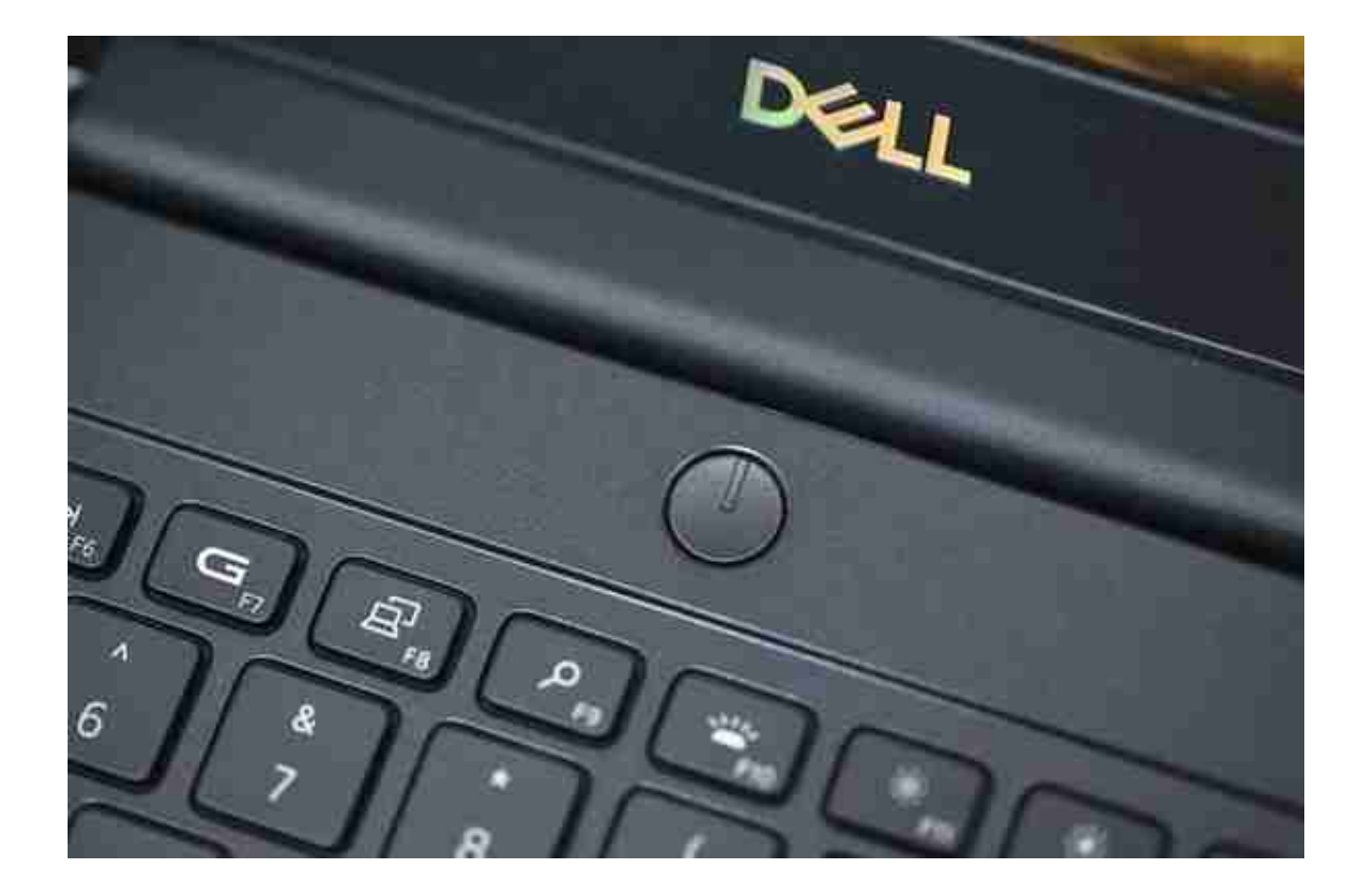

没有重新启动按钮。如果要重启,一直按电源键然后强行关机,再按开机。或者在 计算机桌面的左下方,单击开始菜单并选择重新启动计算机。第三种是按CTRL ALT DEL。

1.重启电源键。一般这种情况属于电脑突然死机, 或者没有开机。

2.单击左下角的菜单。这是电脑的正常操作,但是如果你想更新什么或者重启的话 可以用这个。

3.按CTRLALTDEL关闭所有不必要的任务或导致系统崩溃的任务。也可以解决。具 体方法要根据情况选择。

扩展信息:

1.默认情况下,虚拟内存设置在驱动器C中。在更改为其他驱动器号之前,我们需 要清除原始设置,并单击非分页文件来执行此操作。

2.我们在使用电脑的时候要经常清理系统中的垃圾,因为它们会拖慢我们电脑的运 行速度,引发一系列不可预知的问题。

3.定期管理磁盘的碎片也是一个好习惯。以上是笔记本电脑频繁死机的解决方法。 方法很简单。我们只需要增加笔记本电脑的虚拟内存,然后定期清理电脑垃圾,整 理电脑磁盘碎片。最后,给笔记本电脑加个散热器一般可以解决频繁死机的问题。